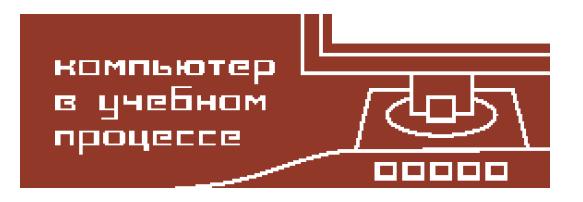

Компьютерные инструменты в образовании, 2021 № 3: 76–84 УДК: 519.6:378 <http://cte.eltech.ru> [doi:10.32603/2071-2340-2021-3-76-84](http://dx.doi.org/10.32603/2071-2340-2021-3-76-84)

# **ИСПОЛЬЗОВАНИЕ ЦИФРОВЫХ ТРЕНАЖЕРОВ ДЛЯ ПОДГОТОВКИ ШКОЛЬНИКОВ К ЕГЭ ПО МАТЕМАТИКЕ**\*

Чернецкая Т. А. $^1$ , кандидат педагогических наук,  $\boxtimes$  [chet@1c.ru,](mailto:chet@1c.ru) [orcid.org/0000-0002-2312-7640](http://orcid.org/0000-0002-2312-7640)

<sup>1</sup>Фирма «1С», ул. Селезневская, 34, 123056, Москва, Россия

#### **Аннотация**

В статье рассмотрены цифровые тренажеры двух типов для подготовки школьников к ЕГЭ по математике профильного уровня: упражнения для тренировки в решении задач с кратким ответом (первая часть ЕГЭ) и обучающие тренажеры для подготовки к решению задач с развернутым ответом (вторая часть ЕГЭ). Особенностями тренировочных упражнений являются возможность многократного решения как задач определенного типа, так и сформированных из них вариантов, аналогичных вариантам КИМ ЕГЭ, получение подсказок в случае затруднений, автоматическая проверка и анализ ответов. Особенностями обучающих тренажеров является пошаговый разбор решения каждой задачи с подсказками и анализом правильности выполнения каждого шага, а также сопровождение таких тренажеров (в частности, по темам «Стереометрия» и «Задачи с параметром») динамическими моделями, созданными в среде интерактивной математики «1С:Математический конструктор». Также в статье рассмотрены различные формы использования тренажеров в учебном процессе: поддержка самостоятельной деятельности учащихся при очном учебном процессе, сопровождение онлайн-обучения с преподавателем в условиях пандемии коронавируса и самостоятельное онлайн-обучение без преподавателя на основе специальным образом подготовленных и структурированных учебных курсов. В последнем случае кроме тренажеров использовались и другие цифровые образовательные ресурсы, целью которых было повысить степень наглядности в изложении учебного материала: видеоролики, слайды, динамические модели, тренировочные упражнения к задачам с развернутым ответом вариантов КИМ ЕГЭ.

**Ключевые слова:** цифровые тренажеры, Единый государственный экзамен по математике, электронное обучение.

**Цитирование:** Чернецкая Т. А. Использование цифровых тренажеров для подготовки школьников к ЕГЭ по математике // Компьютерные инструменты в образовании. 2021. № 3. С. 76–84. doi: 10.32603/2071-2340-2021-3-76-84

В настоящее время на уровне руководителей российской системы образования все чаще звучат заявления о возможности скорого перевода в компьютерный формат различных процедур внешней оценки качества образования, к которым относится и Единый государственный экзамен по математике. Так, 5 марта 2021 года руководитель Рособрнадзора Анзор Музаев заявил, что в ближайшие два года планирует-

<sup>\*</sup> При поддержке гранта РФФИ № 19-29-14217 «Перспективные направления и формы использования компьютерных технологий в школьном курсе математики».

ся перевести в компьютерный формат сдачи Всероссийские проверочные работы [\(https://vogazeta.ru/articles/2021/3/5/quality\\_of\\_education/16610-k\\_2023\\_godu\\_vpr\\_planiruyut\\_](https://vogazeta.ru/articles/2021/3/5/quality_of_education/16610-k_2023_godu_vpr_planiruyut_perevesti_v_kompyuternyy_format) [perevesti\\_v\\_kompyuternyy\\_format\)](https://vogazeta.ru/articles/2021/3/5/quality_of_education/16610-k_2023_godu_vpr_planiruyut_perevesti_v_kompyuternyy_format), в 2021 году Единый государственный экзамен по информатике уже прошел в компьютерном формате.

В связи с этим в профессиональном и научном сообществе ведется дискуссия о возможности перевода в компьютерный формат и ЕГЭ по математике, тем более что мировой опыт успешного проведения выпускного экзамена в такой форме есть [\[1\]](#page-7-0). При этом отличительной особенностью выпускного экзамена по математике в Финляндии является не только его форма, но и возможность для школьников использовать на экзамене цифровые инструменты учебной деятельности, например электронные таблицы или среды интерактивной математики, что существенно расширяет тематику и характер задач, которые могут быть предложены на экзамене.

Безусловно, сдаче экзамена по математике с применением компьютера должен предшествовать учебный процесс, в котором органично сочетаются традиционные и компьютерно-ориентированные методы обучения и контроля знаний школьников [\[2\]](#page-7-1), для чего необходимы соответствующие учебные материалы.

Автором данной статьи в сотрудничестве с коллегами была предпринята попытка разработки интерактивных учебных материалов для старшей школы, предназначенных для включения в учебный процесс элементов электронного обучения и использования дистанционных образовательных технологий. Поскольку в старшей школе у учителей и учащихся особенно востребованы материалы для подготовки школьников к Единому государственному экзамену, за основу были взяты задачи, ориентированные на ЕГЭ по математике профильного уровня. При этом акцент был сделан на систематизацию, обобщение и углубление знаний школьников и задачный подход в изучении математики. Основная цель, которую ставили перед собой авторы, состояла в том, чтобы дать школьникам инструменты как для тренировки в решении задач с кратким ответом (первая часть ЕГЭ), так и обучающие тренажеры для подготовки к решению задач с развернутым ответом (вторая часть ЕГЭ), которые в то же время могли быть использованы и для сопровождения учебного процесса в 10–11 классе. Эта цель определила содержание учебных материалов, в которые вошли такие разделы, как «Тригонометрия», «Алгебраические уравнения и неравенства», «Планиметрия», «Стереометрия» и разделы, посвященные отдельным типам задач, пример «Задачи с экономическим содержанием» или «Задачи с параметром». Учебные материалы были разработаны авторами в сотрудничестве с фирмой «1С» и реализованы в виде учебного курса в системе электронного обучения «1С:Образование» [\(https://obrazovanie.1c.ru/\)](https://obrazovanie.1c.ru/).

- В состав материалов вошли:
- Тренировочные упражнения по заданиям с кратким ответом.
- Краткие видеолекции с разбором основных вопросов теории и примерами решения задач с развернутым ответом.
- Слайды-конспекты.
- Пошаговые тренажеры для отработки методов решения задач.
- Задачи для самостоятельного решения с автоматической проверкой.
- Интерактивные модели, созданные в среде «1С:Математический конструктор».

Пример упражнения по заданиям с кратким ответом представлен на рис. [1.](#page-2-0) Эти упражнения создавались на основе заданий профильного ЕГЭ по математике открытого банка ФИПИ [\(http://os.fipi.ru/tasks/2/a\)](http://os.fipi.ru/tasks/2/a). Задачи в тестах-упражнениях сгруппированы по типам (с возможностью выбора случайным образом определенного количества заданий из числа имеющихся), что позволяет тренироваться в решении тех задач, которые

<span id="page-2-0"></span>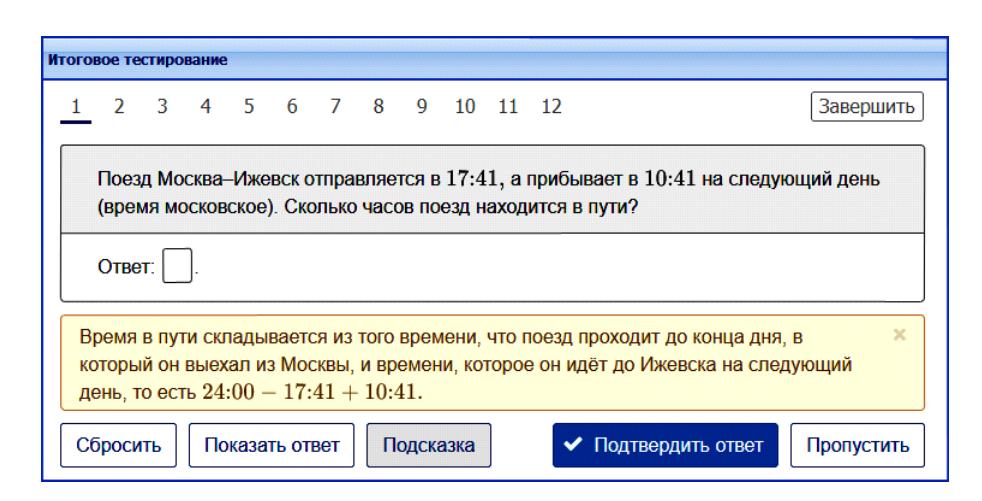

**Рис. 1.** Упражнение для тренировки решения задач с кратким ответом

вызывают сложности. Каждое задание снабжено не только автоматической проверкой и возможностью посмотреть правильный ответ, но и подсказкой, которая в случае затруднения может помочь направить решение задачи по нужному пути.

<span id="page-2-1"></span>Кроме того, из имеющегося банка заданий также с помощью случайного выбора можно формировать варианты по типу контрольно-измерительных материалов ЕГЭ, что позволяет школьнику и преподавателю в любой момент времени симулировать экзамен и проверить готовность к нему. После выполнения задания автоматически формируется отчет (см. рис. [2\)](#page-2-1), из которого видно время, затраченное на выполнение задания, количе-

| Итоговое тестирование         |                  |                                                                                   |                  |      |                                          |                |
|-------------------------------|------------------|-----------------------------------------------------------------------------------|------------------|------|------------------------------------------|----------------|
| Результат прохождения<br>100% |                  | Пользователь: Степанов Артем<br>Начало:<br>Окончание:<br>Длительность: 29 мин 5 с |                  |      | 10.10.2020 в 16:50<br>10.10.2020 в 17:19 |                |
| Перейти к просмотру           |                  |                                                                                   |                  |      |                                          |                |
| N <sub>2</sub>                | Название         |                                                                                   | Результат        |      |                                          | Попытки ответа |
| 1                             | Bonpoc           |                                                                                   | ◆ Вопрос сдан    |      |                                          | ⊗              |
| 2                             | Вопрос           |                                                                                   | ◆ Вопрос сдан    |      |                                          | ◉              |
| 3                             | Вопрос           |                                                                                   | Вопрос сдан      |      |                                          | ◉              |
| 4                             | Bonpoc           |                                                                                   | Вопрос сдан      |      |                                          | ◉              |
| 5                             | Bonpoc           |                                                                                   | Вопрос сдан      |      |                                          | ◉              |
| 6                             | Вопрос           |                                                                                   | ◆ Вопрос сдан    |      |                                          | ◉              |
| 7                             | Bonpoc           |                                                                                   | Вопрос сдан<br>✓ |      |                                          | ⊛              |
| 8                             | Вопрос           |                                                                                   | ◆ Вопрос сдан    |      |                                          | ◉              |
| 9                             | Вопрос           |                                                                                   | ◆ Вопрос сдан    |      |                                          | ⊛              |
| 10                            | Вопрос           |                                                                                   | ◆ Вопрос сдан    |      |                                          | ⊗              |
| 11                            | Вопрос           |                                                                                   | ◆ Вопрос сдан    |      |                                          | ⊗              |
| 12                            | Вопрос           |                                                                                   | ◆ Вопрос сдан    |      |                                          | ဝၜ             |
| Условные обозначения          |                  |                                                                                   |                  |      |                                          |                |
| Попытки прохождения           |                  |                                                                                   |                  |      |                                          |                |
| Начало<br>Окончание           |                  |                                                                                   | Результат        |      |                                          |                |
|                               | 10.10.2020 16:50 | 10.10.2020 17:19                                                                  |                  | 100% |                                          |                |

**Рис. 2.** Отчет о выполнении задания

ство попыток ответа на вопрос (в тренировочной версии оно не ограничено), количество попыток ответа и их результативность, количество попыток выполнения задания (с помощью чего несложно отследить прогресс учащегося) и другая полезная информация.

Среди различных цифровых образовательных ресурсов, содержащих теоретические сведения, стоит отметить динамические модели, созданные в среде интерактивной математики «1С:Математический конструктор». Типология типов учебных материалов, которые могут быть реализованы в средах динамической математики, описана в [\[3\]](#page-7-2), методика работы с такими учебными материалами представлена в ряде работ, например [\[4\]](#page-7-3). В наших теоретических учебных материалах были использованы модели-иллюстрации (пример такой модели представлен на рис. [3\)](#page-3-0) и манипулятивные модели для исследований (рис. [4\)](#page-4-0).

<span id="page-3-0"></span>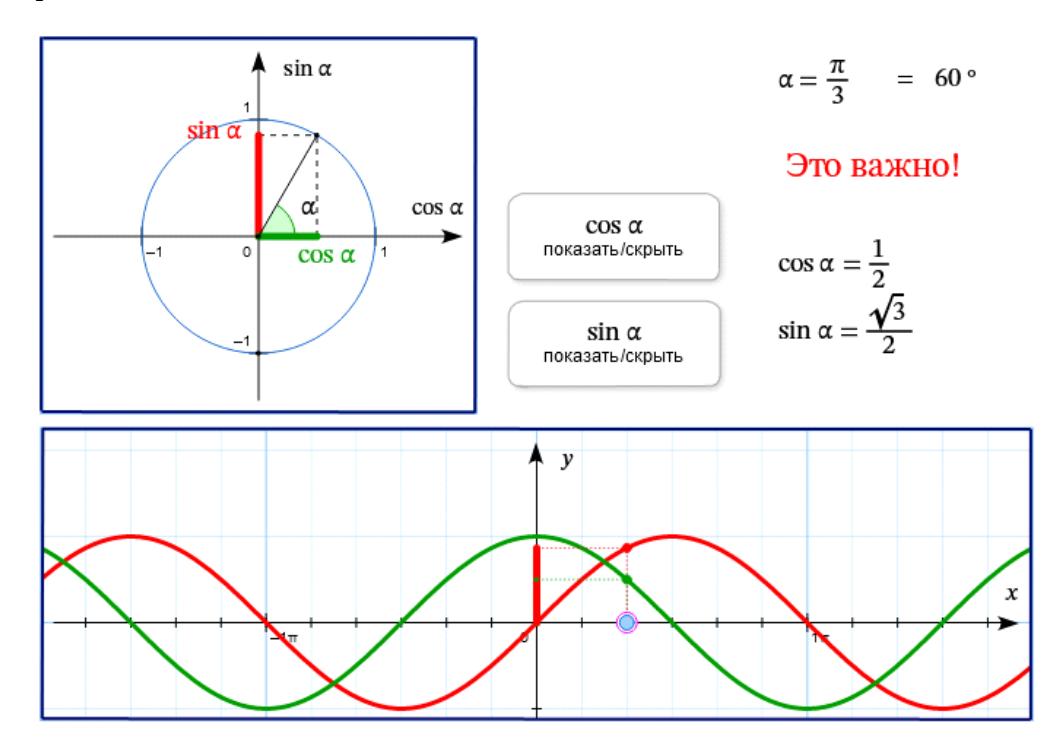

**Рис. 3.** Динамические теоретические материалы: модель-иллюстрация

Основная задача, которую преследовали авторы тренажеров по задачам с развернутым ответом, — создать обучающие интерактивные учебные материалы, которые направляли бы ход решения задачи школьником и одновременно проверяли корректность решения [\[5\]](#page-7-4). Для этого решение задачи разбивалось на логически завершенные действия — шаги, и каждый такой шаг реализовывался в виде интерактивного тестового вопроса с разными шаблонами ответов: ввод ответа, выбор ответа, установление соответствия, сортировка элементов ответа, установление правильного порядка. Использовались и более сложные возможности, связанные с активным применением при создании тренажеров среды интерактивной математики «1С:Математический конструктор»:

• Сопровождение решения задачи демонстрационной интерактивной моделью для повышения степени наглядности в изложении учебного материала (например, демонстрирующей процесс построения пространственного чертежа в задачах по стереометрии, см. рис. [5\)](#page-4-1);

<span id="page-4-0"></span>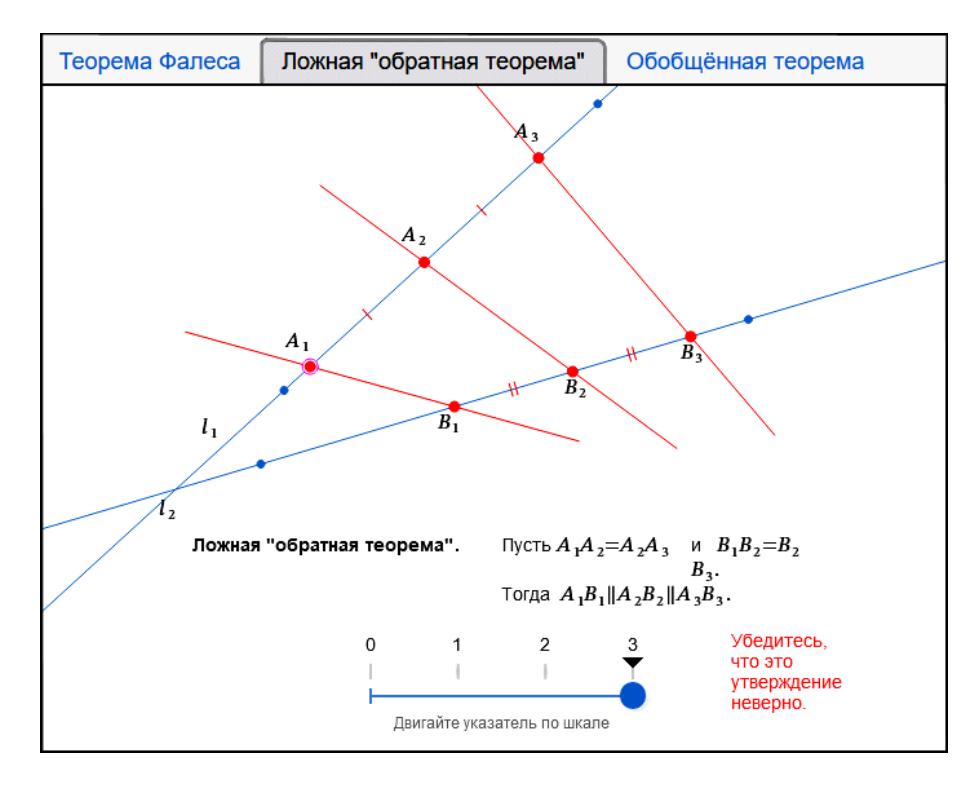

**Рис. 4.** Динамические теоретические материалы: модель для исследования

<span id="page-4-1"></span>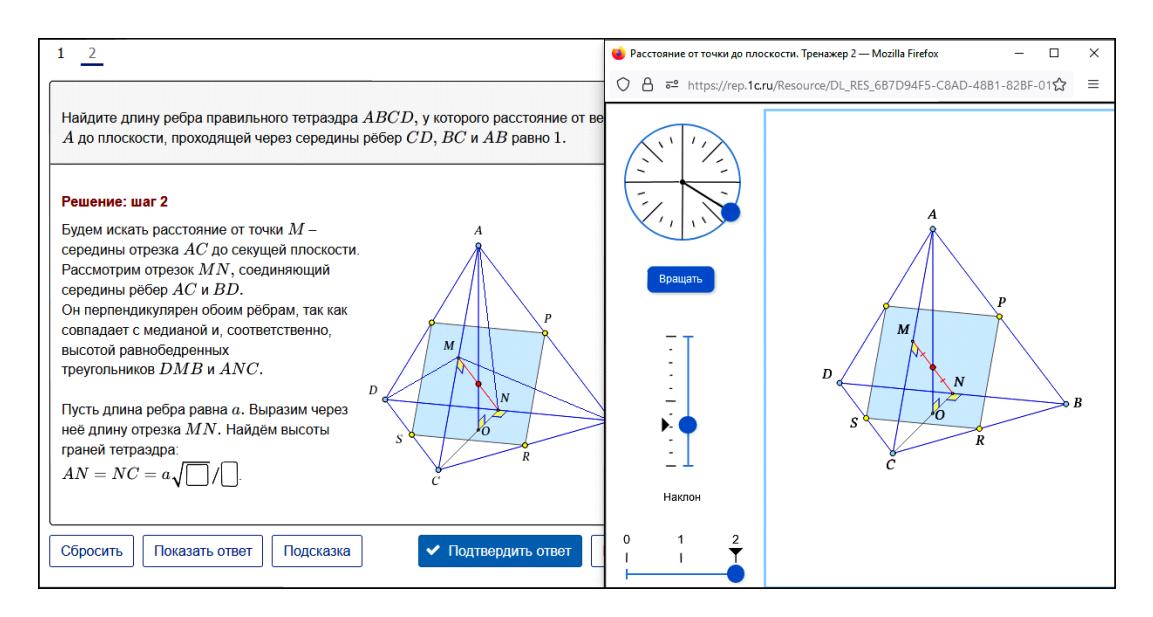

**Рис. 5.** Тренажерное задание по стереометрии с динамической моделью-иллюстрацией

• Разработка тренажеров по геометрии не только для задач на доказательство и вычисление, но и для задач на построение (например сечений, см. рис. [6\)](#page-5-0) с автоматической проверкой;

• Включение в состав тренажера интерактивной модели-исследования с автоматической проверкой правильности выдвинутой гипотезы (например в задачах с параметром, см. рис. [7\)](#page-5-1).

<span id="page-5-0"></span>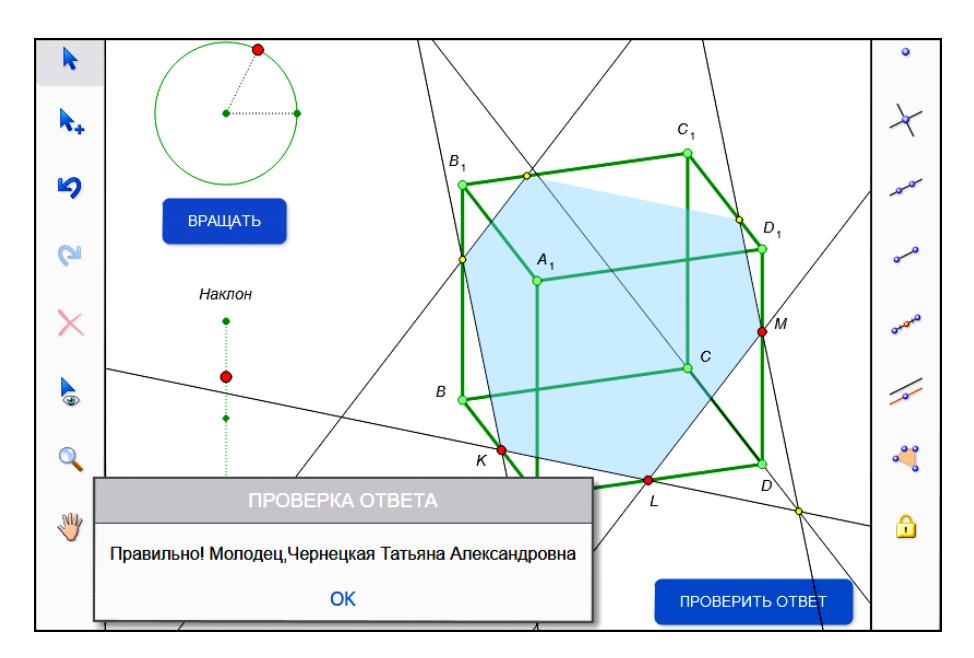

**Рис. 6.** Тренажерное задание на построение с автоматической проверкой

<span id="page-5-1"></span>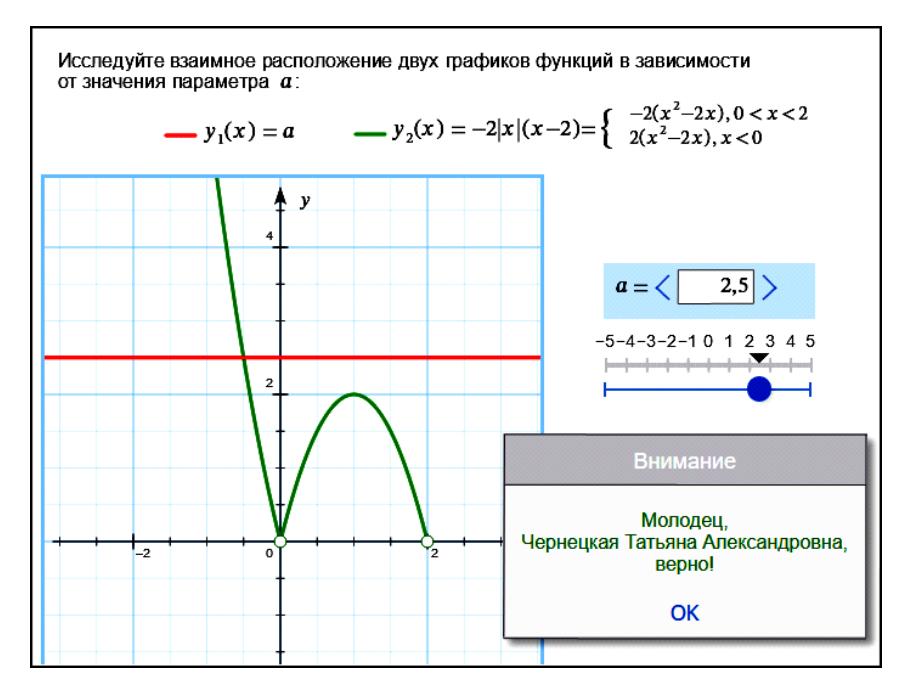

**Рис. 7.** Тренажерное задание с динамической моделью-исследованием и автоматической проверкой

Совокупность шагов составляла полное решение задачи, после выполнения которого преподаватель и учащийся получали отчет о решении в виде, аналогичном изображенному на рис. [3](#page-3-0) с сохраненными ответами учащегося на каждом шаге. Анализируя решение задачи, выполненной группой учащихся, преподаватель мог видеть, с одной стороны, какие шаги решения вызвали затруднения у каждого конкретного школьника (рис. [8\)](#page-6-0), а с другой — у группы учащихся (рис. [9\)](#page-6-1).

Чернецкая Т. А.

<span id="page-6-0"></span>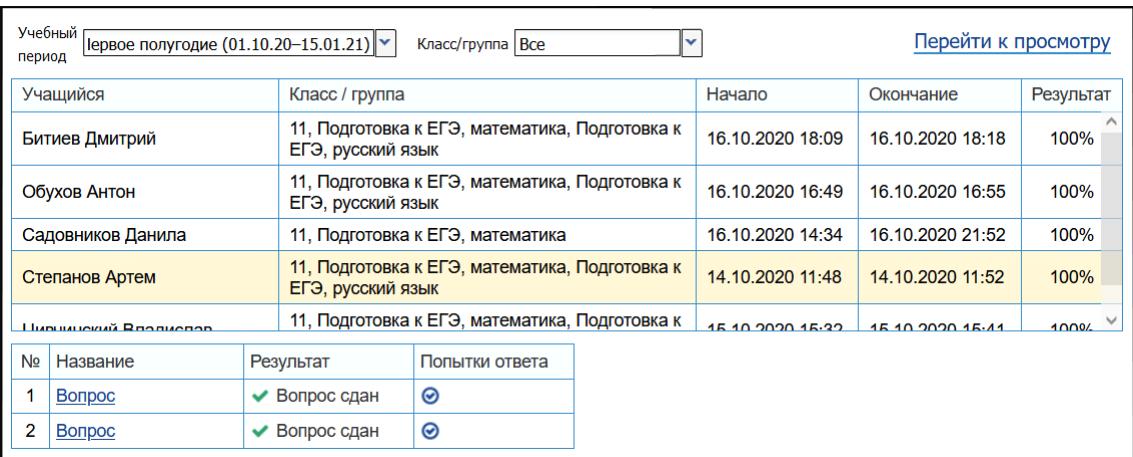

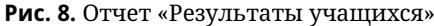

<span id="page-6-1"></span>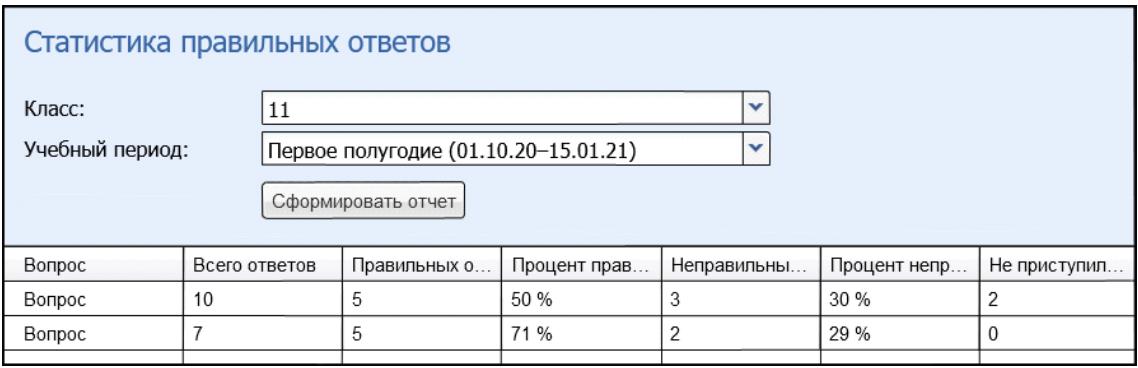

**Рис. 9.** Отчет «Статистика правильных ответов»

Разработанные учебные материалы используются с 2016 года в различных проектах фирмы «1С» для математического образования школьников, в частности, для очной подготовки 11-классников к ЕГЭ по математике на базе Учебного центра № 1 (г. Москва, Дмитровское шоссе, д. 9), для дистанционного обучения школьников в условиях пандемии коронавируса, для самостоятельной онлайн-подготовки школьников к ЕГЭ по математике на портале «1С:Репетитор» [\(https://repetitor.1c.ru/\)](https://repetitor.1c.ru/).

О последнем варианте использования учебных материалов стоит сказать особо, так как на портале «1С:Репетитор» обучение школьников происходит без участия преподавателя по специально разработанным учебным материалам. Учебный материал разбит на 60 «занятий»: 37 занятий по алгебре и 23 занятия по геометрии, в рамках одного «занятия» порция учебного материала такова, что учащийся может освоить его за 1,5–2 часа работы. Каждое «занятие» характеризуется жесткой структурой: методически обоснованная последовательность теории (текст, слайды, видео), «эксперимента» (работа с моделями) и практики (задач); кроме описанных выше тренажеров с разбором решения используются также упражнения по задачам вариантов КИМ ЕГЭ с развернутым ответом с автоматической проверкой только ответа.

Некоторые результаты очного обучения с использованием описанных учебных материалов представлены на рис. [10.](#page-7-5)

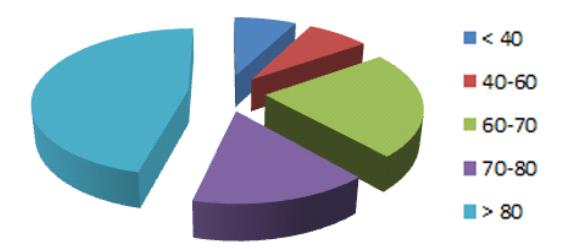

<span id="page-7-5"></span>**Рис. 10.** Распределение баллов профильного ЕГЭ по математике среди учащихся Учебного центра № 1 фирмы «1С», %

### **Список литературы**

- <span id="page-7-0"></span>1. *Дубровский В. Н., Лебедева Н. А., Чернецкая Т. А.* Выпускной экзамен по математике в Финляндии: первый опыт полной цифровизации // Математика в школе. 2020. № 8. С. 38–54. doi: 10.47639/0130-9358\_2020\_8\_38
- <span id="page-7-1"></span>2. *Родионов М. А., Храмова Н. Н., Чернецкая Т. А.* Подготовка будущих учителей к обеспечению рационального сочетания традиционных и компьютерно ориентированных методических подходов на уроках математики // Информатика и образование. 2015. № 8. С. 57–63.
- <span id="page-7-2"></span>3. 1C:Математический конструктор <https://obr.1c.ru/mathkit/intro.html> (дата обращения: 28.06.2021).
- <span id="page-7-3"></span>4. *Rodionov M. A., Akimova I. V., Chernetskaya T. A.* Creation of the constructive creative environment on the basis of realization of interactive dynamic models. In the World of Scientific Discoveries, №9 (57), 2014. Р. 21–34.
- <span id="page-7-4"></span>5. *Чернецкая Т. А.* Методические подходы к обучению математике с применением технологий дистанционного обучения. Информатика и образование, 2012. № 7. С. 90–93.

Поступила в редакцию 29.06.2021, окончательный вариант — 22.07.2021.

**Чернецкая Татьяна Александровна, кандидат педагогических наук, ведущий методист отдела образовательных программ фирмы «1С», [chet@1c.ru](mailto:chet@1c.ru)**

Computer tools in education, 2021 № 3: 76–84 <http://cte.eltech.ru> [doi:10.32603/2071-2340-2021-3-76-84](http://dx.doi.org/10.32603/2071-2340-2021-3-76-84)

# **Digital Exercisers in Students Training for the Unified State Exam in Mathematics**

Chernetskaya T. A.<sup>1</sup>, PhD,  $\boxtimes$  [chet@1c.ru,](mailto:chet@1c.ru) [orcid.org/0000-0002-2312-7640](http://orcid.org/0000-0002-2312-7640)

<sup>1</sup>1C Company, 34, Seleznevskaya Str., 123056 Moscow, Russia

### **Abstract**

The article considers two types of digital exercisers for preparing students for the Unified State Exam in mathematics at the advanced level: exercises for training in solving problems with a short answer (the first part of the Unified State Exam) and training simulators for preparing for solving problems with a detailed answer (the second part of the Unified State Exam). The first type of the digital exercises is characterized by the ability to repeatedly solve both problems of a certain type, and the variants formed from them, similar to the variants of the Unified State Exam, receiving hints in case of difficulties, automatic verification and analysis of answers. The second type of the digital exercises is characterized by a step-by-step analysis of the solution of each problem with hints and analysis of the correctness of each step, as well as the support of such simulators (in particular, on the topics "Stereometry" and "Problems with a parameter") with dynamic models created in the interactive mathematics environment "1C:Mathkit". The various forms of using simulators in the educational process are also discusses in the article: support for independent activity of students in the full-time educational process, support for online training with a teacher in the context of the coronavirus pandemic, and independent online training without a teacher based on specially prepared and structured training courses. In the latter case, in addition to simulators, other digital educational resources were used, the purpose of which was to increase the degree of clarity in the presentation of educational material: videos, slides, dynamic models, training exercises for problems with a detailed answer of the Unified State Exam variants.

**Keywords:** digital exercisers, Unified State Exam in mathematics, e-learning.

**Citation:** T. A. Chernetskaya, "Digital Exercisers in Students Training for the Unified State Exam in Mathematics," Computer tools in education, no. 3, pp. 76–84, 2021 (in Russian); doi:10.32603/2071-2340-2021-3-76-84

**Acknowledgements:** Supported by RFBR grant No. 19-29-14217 "Promising areas and forms of using computer technology in the school mathematics course".

## **References**

- 1. V. N. Dubrovskiy, N. A. Lebedeva, and T. A. Chernetskaya, "The Final Exam in Mathematics in Finland: The First Experience of Full Digitalization," *Matematika v shkole*, no. 8, pp. 38–54, 2020 (in Russian); doi: 10.47639/0130-9358\_2020\_8\_38
- 2. M. A. Rodionov, N. N. Khramova, and T. A. Chernetskaya, "Podgotovka budushchikh uchitelei k obespecheniyu ratsional'nogo sochetaniya traditsionnykh i komp'yuterno-orientirovannykh metodicheskikh podkhodov na urokakh matematiki" [Preparing future teachers to ensure a rational combination of traditional and computer-based methodological approaches in mathematics lessons], *Informatics and Education*, no. 8, pp. 57–63, 2015 (in Russian).
- 3. V. Dubrovskiy, V. Bulychev, et al., "1C: Mathematical kit" in *obr.1c.ru*, [Online Soft]. Available: [https:](https://obr.1c.ru/mathkit/intro.html) [//obr.1c.ru/mathkit/intro.html](https://obr.1c.ru/mathkit/intro.html)
- 4. M. A. Rodionov, I. V. Akimova, and T. A. Chernetskaya, "Creation of the constructive creative environment on the basis of realization of interactive dynamic models," *In the World of Scientific Discoveries*, vol. 9, no. 57, pp. 21–34, 2014.
- 5. T. A. Chernetskaya, "Metodicheskie podkhody k obucheniyu matematike s primeneniem tekhnologii distantsionnogo obucheniya" [Methodical approaches to teaching mathematics using distance learning technology], *Informatics and Education*, no. 7, pp. 90–93, 2012 (in Russian).

Received 29-06-2021, the final version — 22-07-2021.

**Tatyana Chernetskaya, PhD, Methodologist, Educational Software Department, 1C Company, [chet@1c.ru](mailto:chet@1c.ru)**